### Solid Works: Computer Aided Design Software

During the course you will be required to communicate your design intentions using Computer Aided Design (CAD) software. Solidworks is the standard software used at this level and is one of many design platforms used to demonstrate and display ideas. This is an excellent time for you to become familiar with this software and develop the skills required to complete many of the assignments and tasks required to be successful during this course.

You will need to download a version of Solidworks which you can use at home. Click the link below and fill out the form. Use the ID below when filling out the form. You will be taken to a new page to download the media and sent an email with the serial number for the license.

#### Process:

- SDK-ID (SDK = Student Design Kit) 9SDK2019
- Fill out this form: <a href="https://www.solidworks.com/sw/education/SDL\_form.html">https://www.solidworks.com/sw/education/SDL\_form.html</a>
- You will be taken to a new page to download the media and sent an email with the serial number for the license.

## **Solid Works Tutorials**

Once you have downloaded the software you need to start to become familiar with the tools used to operate **Solidworks** successfully. There are numerous (in fact hundreds) of **Solidworks** tutorials on Youtube; I have looked through some of these and listed the links to them below with a brief description.

Your task is to work through the tutorials (lets see how far you can get) in order to draw the components demonstrated. If you manage to work through all of these tutorials, search for more advanced or challenging tutorials to further develop your computer aided designing skills.

#### *Learn Solidworks in 5 minutes – by Invention Therapy.*

These are a series of *Solidworks* tutorials (longer than 5 minutes each!). There are around ten tutorials which provide an excellent introduction to all of the tools and features you need to learn to successfully create accurate components and working drawings using this brilliant piece of computer aided design software.

If you manage to work through all of the tutorials on the next slide then explore the many other tutorials which have been uploaded and are free for you to discover and learn mire advanced and challenging tasks and skills.

I look forward to seeing your creations on our return in September.

Good Luck!!

# **Solid Works Tutorials**

### **Basic Introductions**

https://www.youtube.com/watch?v=qtgmGkEPXs8&feature=emb\_rel\_end https://www.youtube.com/watch?v=jJH8ZHg-SYc

#### **Basic Tutorials**

https://www.youtube.com/watch?v=hVG5tMAhf3Q

https://www.youtube.com/watch?v= T1AwpxN3ws

https://www.youtube.com/watch?v=Z2aBLawY0qk

https://www.youtube.com/watch?v=G6kfJ3oFKD4&t=237s

https://www.youtube.com/watch?v=91ZMKFpkvAQ

https://www.youtube.com/watch?v=1oY1dtbiQvM

https://www.youtube.com/watch?v=viHfgQibbT8

https://www.youtube.com/watch?v=lf98IO2rPBM

https://www.youtube.com/watch?v=jmWWzoqmAIE

https://www.youtube.com/watch?v=-7u57psSrgk

### **Basic Components**

https://www.youtube.com/watch?v=SnG69el4GAI https://www.youtube.com/watch?v=39MXPQZhb4g https://www.youtube.com/watch?v=pcAdSNutITU https://www.youtube.com/watch?v=r5Ntr4JcFqI

There are numerous YouTube channels which you can subscribe to. The icons below are hyperlinks to some of the more popular channels.

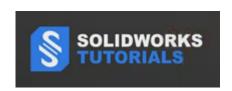

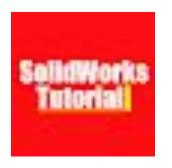

Solidworks Tutorial 1 Creating Sketches

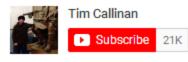